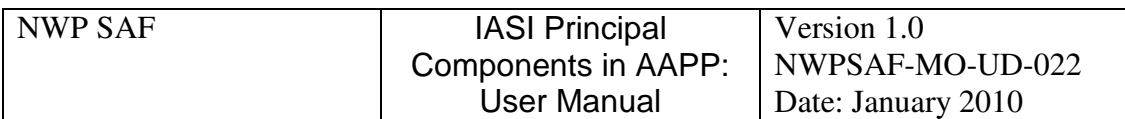

## Satellite Application Facility for Numerical Weather Prediction

Document NWPSAF-MO-UD-022

Version 1.0

January 2010

# IASI Principal Components in AAPP: User **Manual**

*Nigel Atkinson*

Met Office

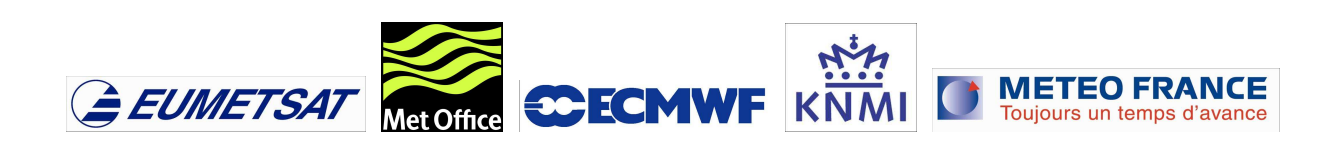

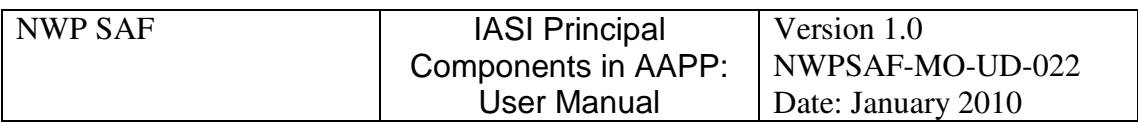

This documentation was developed within the context of the EUMETSAT Satellite Application Facility on Numerical Weather Prediction (NWP SAF), under the Cooperation Agreement dated 16 December 2003, between EUMETSAT and the Met Office, UK, by one or more partners within the NWP SAF. The partners in the NWP SAF are the Met Office, ECMWF, KNMI and Météo France.

## **COPYRIGHT 2009, EUMETSAT, ALL RIGHTS RESERVED.**

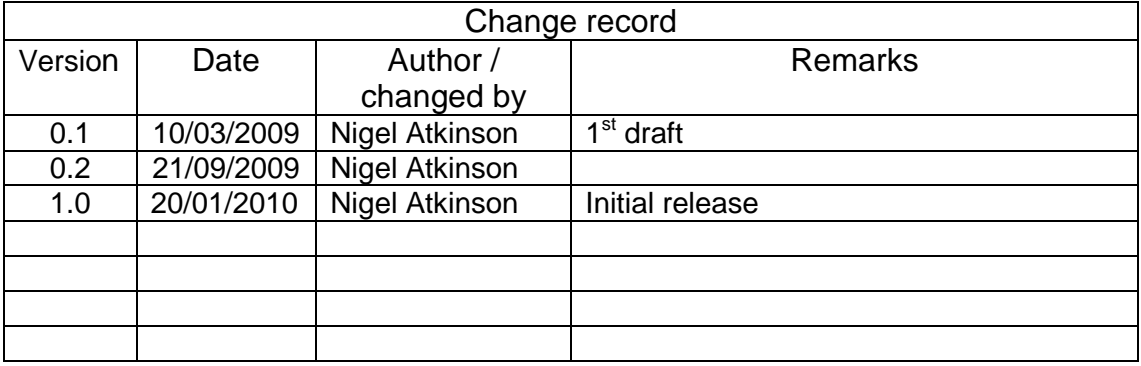

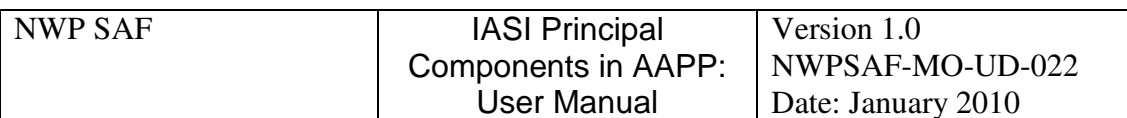

### Contents

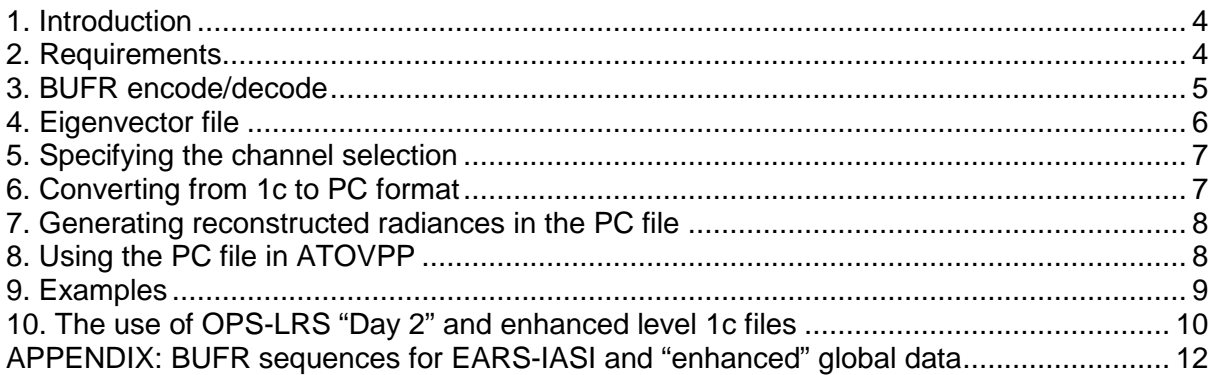

## **IASI Principal Components in AAPP: User Manual**

### **1. INTRODUCTION**

AAPP version 6.1, released in October 2006, included the ability to convert IASI level 1c radiances to a level 1d product containing Principal Component (PC) scores. A file of reference eigenvectors was supplied, though the user was free to substitute his own eigenvector file if desired. The use of PC scores allows both noise filtering and a large reduction in data volume, compared with the use of raw radiances. See the AAPP Scientific Documentation document for details.

Subsequently the NWP SAF released the "IASI PCA-based compression package" deliverable, which allowed the generation of eigenvectors from a training set, and AAPP was updated to be compatible with the format of the output file from that package (AAPP update 6.6, released Feb 2008).

Since then a new requirement has emerged: the ability to distribute internationally a PC compressed version of the IASI level 1c dataset in the context of EARS-IASI – the IASI component of the EUMETSAT Advanced Retransmission Service. This distribution is required to be in BUFR format. The same format may in the future also be used for IASI near-real-time global data dissemination. The PC BUFR files will contain nominally 290 PCs and 366 channels per spectrum.

Consequently some enhancements to AAPP are required in order to be able to handle this new form of the data. This document describes those enhancements and how they affect the AAPP user.

#### **2. REQUIREMENTS**

AAPP is required to fulfill the following requirements related to IASI PCs:

- 1. Decode the IASI PC BUFR format and store in a format readily ingested by other parts of AAPP (referred to as PC binary format).
- 2. Create the IASI PC BUFR files starting from PC binary format (i.e. the inverse of requirement 1).
- 3. Convert the standard IASI level 1c files to IASI PC binary format, using a set of reference eigenvectors. The output is at the full IASI spatial sampling (120 spots per scan).
- 4. EUMETSAT will distribute reference eigenvector files in HDF5 format, therefore AAPP is required to handle these files. In practice this means converting them to the existing eigenvector files format.
- 5. Generate reconstructed radiances for any channels that the user selects.
- 6. ATOVPP currently accepts IASI 1c files as input, together with AMSU and MHS files. It generates an IASI level 1d product (analogous to HIRS 1d). As an alternative to IASI 1c as input, it shall be able to accept IASI PC format files, outputting either reconstructed radiances or the raw radiances (provided the EUMETSAT channel selection contains the required channels).

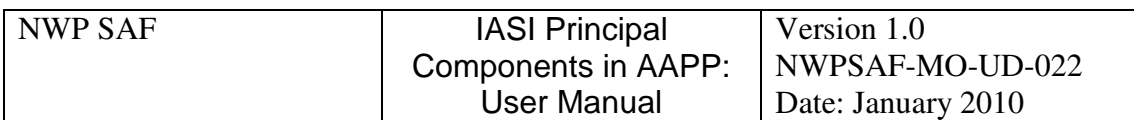

The flows are illustrated in Figure 1.

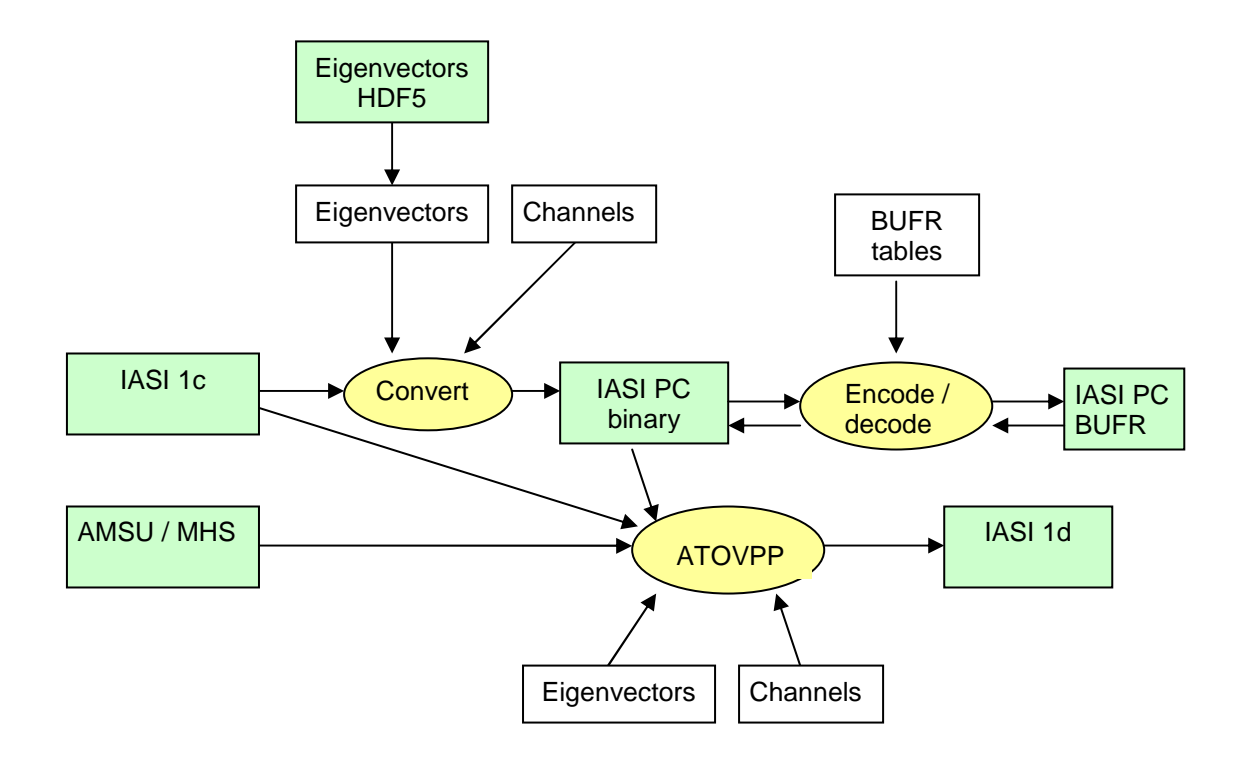

**Figure 1**: Data flows for IASI PC processing. Processes are in yellow, main data files in green.

#### **3. BUFR ENCODE/DECODE**

The executables aapp encodebufr 1c and aapp decodebufr 1c have been extended to handle the new formats. Typical commands are:

aapp\_encodebufr\_1c -i\_iasi.lpc PCIASI aapp\_decodebufr\_1c –i iasi.bufr

For the encoder, the user has to specify "PCIASI" as the data type; for the decoder, the data type is detected automatically from the sequence code (3-40-008) in the Data Description Section of the BUFR file. The encoder generates an output file with . bufr suffix; the decoder generates an output file with . lpc suffix.

At the time of writing, the sequence 3-40-008 does not yet appear in the current ECMWF BUFR table D. Similarly there are several additions required to table B (0-40-015 to 0-40- 022). Until they are implemented by ECMWF, the BUFR tables will be distributed with AAPP.

As in earlier versions of AAPP, to link the ECMWF BUFR library to the AAPP code, the "configure" command should be used before building AAPP, e.g.

BUFR=xxxxx #point to the directory containing the BUFR library ./configure --external-libs="-L\${BUFR}/lib –lbufr" --[other options]

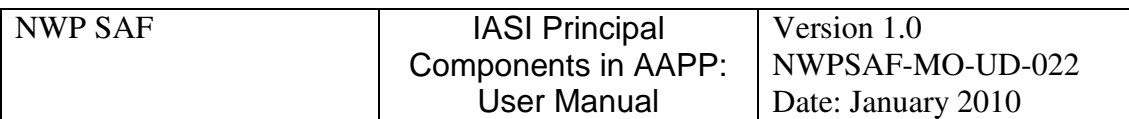

As before, at run time the environment variable  $$BUFF\_TABLES$  should point to the directory where the tables are held (with a trailing "/").

#### **4. EIGENVECTOR FILE**

For the EARS-IASI service, reference eigenvector files will be distributed by EUMETSAT. A separate file will be used for each of the three IASI spectral bands. The file names will follow the standard EPS file naming convention, and the initial set will be distributed with AAPP:

IASI\_EV1\_xx\_M02\_20000101000000Z\_xxxxxxxxxxxxxxZ\_20100113000102Z\_xxxx\_xxxxxxxx90 IASI\_EV2\_xx\_M02\_20000101000000Z\_xxxxxxxxxxxxxxZ\_20100113000102Z\_xxxx\_xxxxxxx120 IASI\_EV3\_xx\_M02\_20000101000000Z\_xxxxxxxxxxxxxxZ\_20100113000102Z\_xxxx\_xxxxxxxx80

Each file contains three dates: start time for validity, end time for validity (not specified in the example above) and product generation time. The "hour/minute" fields of the product generation time are by EUMETSAT convention used to store a version number, which should correspond to the "database identification" number in the BUFR sequence. Thus the user can check that a received BUFR file is consistent with the expected eigenvector files. In the example above, 000102 means version 1.02. The final field indicates the number of eigenvectors supplied for each band.

To work with these files the user will need to install the HDF5 library and link to it while building AAPP. The current release (1.8.2 at the time of writing) may be downloaded from http://www.hdfgroup.org/HDF5/index.html . Either the source code or pre-built binaries may be used. (It is easier to use the binaries). You will also need the szip compression library, as explained on the web page.

If your system is not already set up to use HDF5 then you may need to set up your \$LD\_LIBRARY\_PATH environment variable at run time, and when building AAPP, as in the following example:

```
HDF5=~/hdf5/5-1.8.0-linux
SZIP=~/hdf5/szip-2.1/szip
for lib in $HDF5 $SZIP; do
  if [ "$LD_LIBRARY_PATH" != *$\{lib\}* ]; then
   LD_LIBRARY_PATH=$LD_LIBRARY_PATH:${lib}/lib
  fi
done
```
This code fragment has been added to the default ATOVS\_ENV6 file, and may be uncommented and customized as required.

HDF5 utilities such as h5dump can be found in  $\frac{1}{2}$   $\frac{1}{2}$   $\frac{1}{2}$   $\frac{1}{2}$   $\frac{1}{2}$   $\frac{1}{2}$   $\frac{1}{2}$   $\frac{1}{2}$   $\frac{1}{2}$   $\frac{1}{2}$   $\frac{1}{2}$   $\frac{1}{2}$   $\frac{1}{2}$   $\frac{1}{2}$   $\frac{1}{2}$   $\frac{1}{2}$   $\frac{1}{2}$   $\frac{1$ directory to \$PATH.

Before building AAPP you should run the "configure" command as follows:

```
./configure \
 --external-libs="-L${BUFF}/lib -lbuf /-L${HDF5}/lib -lhdf5" \n\--external-includes="-I${HDF5}/include" \
 --[other options]
```
It is assumed in the above that you also require the BUFR library. Note the new

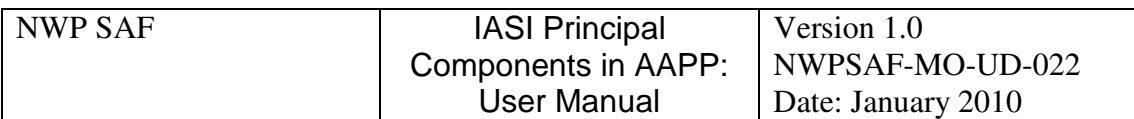

--external-includes option in the configure script.

To set up AAPP to use a particular set of files, edit the file iasi eigenvectors spec.dat in directory  $$$ {DIR\_PREPROC}. You will need to enter the names of the three eigenvector files and the number of PCs to use for each (recommended 90, 120, 80). You can, if you wish, change the name and/or location of this file by setting environment variables \$IASI FDF and \$DIR IASI PREPROC.

To display an ASCII dump of the eigenvectors you can run the AAPP command

iasi ev readhdf5.exe filename number of PCs

The output is in the same ASCII format as the ECMWF PCA package.

The binary files required by AAPP are created automatically by an executable iasi\_eigenvectors. You do not need to run this manually as it is called by the other scripts when needed.

To re-generate the binary files, just re-edit (or "touch") the iasi eigenvectors spec.dat file. They will re-generated next time they are needed.

Note that eigenvector files supplied by EUMETSAT will be based on Gaussian apodised (1C) spectra, not self-apodised (1B). Theoretically one would expect that the use of selfapodised eigenvectors would allow a smaller number of PCs to be used, because selfapodised spectra have diagonal noise covariance. However in practice the reduction has been found to be small, and does not justify the increased computation complexity of additional apodisation-deapodisation cycles. AAPP can handle self-apodised eigenvectors if necessary.

#### **5. SPECIFYING THE CHANNEL SELECTION**

The channel selection is normally held in the file  $\frac{1}{2}$ [DIR\_IASI\_PREPROC | /IASI.fdf. The ECMWF 366 channel set is recommended to be used for the PC product. The list of channels is available in the "EARS Operational Service Specification". There are 211 channels in band 1, 106 in band 2 and 49 in band 3.

If you wish to specify a different channel selection file, then this can be done using the environment variable IASI FDF (see below). The old 314-channel set may be specified as an alternative.

By default, AAPP allocates storage for up to 366 channels in the PC file. If more are required then you will need to edit file iasipc.h and re-build AAPP.

#### **6. CONVERTING FROM 1C TO PC FORMAT**

To convert from AAPP 1c binary format to PC binary format, run the following AAPP command:

iasi 1c to pc infile outfile

It is recommended to give the output file  $a$ .  $1pc$  suffix. The command uses the following environment variables:

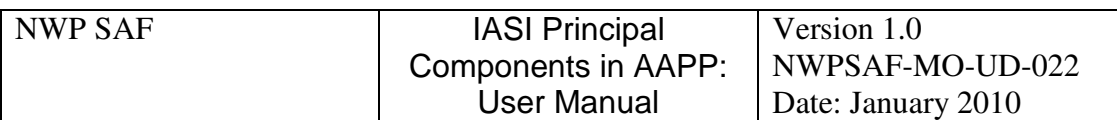

\$IASI\_SPECFILE File containing eigenvectors spec (defaults to iasi eigenvectors spec.dat) \$IASI\_FDF File containing list of channels to reconstruct, (defaults to IASI.fdf) \$DIR IASI PREPROC defaults to \$DIR PREPROC

#### **7. GENERATING RECONSTRUCTED RADIANCES IN THE PC FILE**

The IASI PC binary file includes storage for reconstructed radiances. To generate these, run the following AAPP command:

iasi reconstruct pcfile

The environment variables used are the same as those listed in Section 6. Obviously the eigenvector files used in the reconstruction must be the same as the ones used when the PC scores were originally generated: the program checks that the version number recorded in *pcfile* is consistent with the eigenvector file names (from iasi eigenvectors spec.dat), and aborts if they are not consistent.

By default, AAPP allocates storage for up to 366 reconstructed channels in the PC file. If more are required then you will need to edit file *iasipc.h* and re-build AAPP.

#### **8. USING THE PC FILE IN ATOVPP**

To use the IASI PC file as an input to ATOVPP, first re-name (or link) the input file to iasi.lpc. Then specify PCIASI in the list of instruments, e.g.

atovpp -i "PCIASI AMSU MHS" –g IASI

The following environment variables are used by ATOVPP:

\$IASI\_SPECFILE File containing eigenvectors spec (defaults to iasi eigenvectors spec.dat) \$IASI\_FDF defaults to IASI.fdf \$DIR IASI PREPROC defaults to \$DIR PREPROC \$ATOVPP\_USE\_RR Set =T (or =TRUE) if reconstructed radiances are to be used.

The channel selection and spatial thinning method are specified in \${DIR\_IASI\_PREPROC}/IASI.fdf.

The channels and PC scores in the output file are selected according to Table 1 below. To output reconstructed radiances, first run iasi\_reconstruct as described in Section 7.

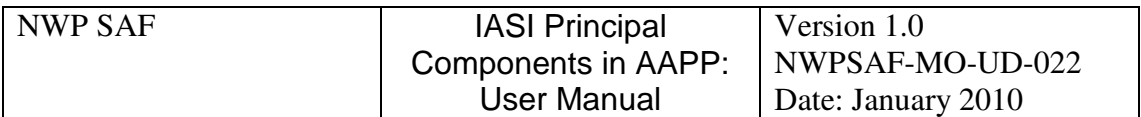

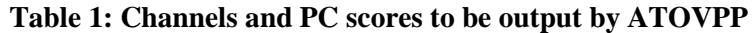

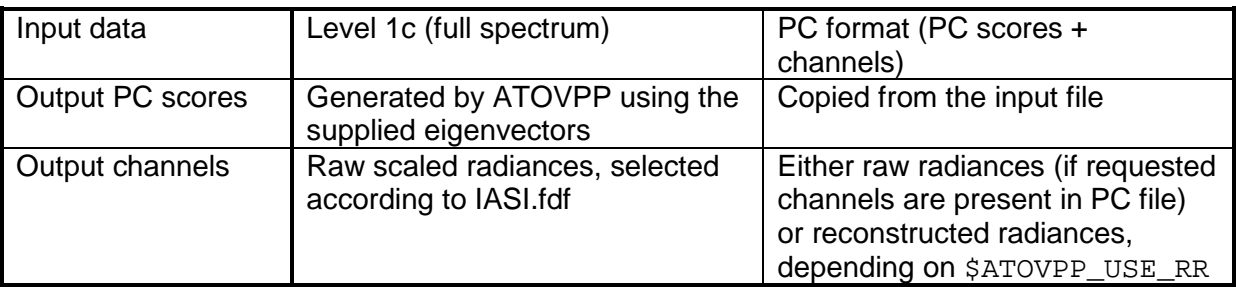

#### **9. EXAMPLES**

#### **Example 1: EARS-IASI ground stations**

In this example the AAPP RUN METOP script is used to process MetOp Level 0 data in directory  $$IN, with output files placed in directory $OUT. Processing takes place in ${WRK}.$ For each instrument and processing level there is one output file per satellite overpass. Then create BUFR output products, also in \$OUT.

It is assumed that HDF5 eigenvector files are provided as input, so the iasi\_eigenvectors\_spec.dat file must first be prepared as indicated in Section 4. The 366 channels are held in IASI.fdf.

```
# Start with an empty output directory
cd $WRK
rm -f ${OUT}/*
# Process the ATOVS data to level1c, and generate a hirs 1d file
# with AVHRR cloud mask
AAPP_RUN_METOP -i "AMSU-A MHS_HIRS AVHRR" -g "HIRS" -d $IN -o $OUT
# BUFR encode the ATOVS data
if \left[ S? = 0 \right]; then
  afile=${OUT}/amsua*.l1c
  aapp_encodebufr_1c -i $afile AMSU-A
  mf\ddot{i}le=\s{OUT}/mh\ddot{s}*.11caapp_encodebufr_1c -i $mfile MHS
 hfile=${OUT}/hirs*.l1c
  aapp_encodebufr_1c -i $hfile HIRS
fi
# Process IASI to level 1c (using OPS-LRS)
AAPP RUN METOP -i IASI -q " " -d $IN -o $OUT
# Generate IASI PC scores and BUFR encode
if [ $? = 0 ]; then
  ifile=${OUT}/iasi*.l1c
  pcfile=$(echo $ifile | sed s/iasil1c/iasilpc/ | sed s/.l1c/.lpc/)
  iasi_1c_to_pc $ifile $pcfile
  aapp_encodebufr_1c -i $pcfile PCIASI
fi
# Remove processed files from the ${IN} directory for next pass
```

```
# (or move to archive)
rm -f \\{IN\}/*
```
A typical output file name is

iasilpc\_M02\_20090311\_0845\_12412.bufr

In practice EUMETSAT would re-name this using the standard EARS file naming convention before dissemination to users.

#### **Example 2: ATOVPP users**

This might include users of the IASI/AMSU/MHS global data who wish to make use of EARS-IASI.

The incoming BUFR files for AMSU, MHS and IASI are in directory  $$IN.$  The user generates reconstructed radiances for his own channel selection (which may be different from the standard 366 channel set) and creates an IASI level 1d file in directory  $\text{SOUT}$ . The working directory is  $$WRK.$ 

# Remove unwanted files cd \$WRK rm -f \*.l?c \${IN}/\*.l?c # Decode the BUFR files aapp\_decodebufr\_1c -i "\${IN}/\*.bufr"  $mv \over 5$ {IN}/\*.l?c \$WRK # Link to files ln -sf amsua\*.l1c aman.l1c ln -sf mhs\*.l1c ambn.l1c ln -sf iasi\*.lpc iasi.lpc # Compute reconstructed radiances #file containing channel selection iasi\_reconstruct iasi.lpc # Run ATOVPP export ATOVPP\_USE\_RR=TRUE atovpp -i "AMSU-A MHS PCIASI" -g "IASI" if  $[s] = 0$  ; then ifile=\$(ls iasi?\*.lpc) outfile=\${ifile%.lpc}.l1d mv iasi.lld  $$$ {OUT}/\${outfile} echo "created \$outfile" else echo "Error in atovpp" fi

#### **10. THE USE OF OPS-LRS "DAY 2" AND ENHANCED LEVEL 1C FILES**

The Principal Components modules prepared for EARS-IASI will be released to AAPP users as part of AAPP update 6.12.

Independently of the EARS-IASI developments, a new version of OPS (referred to as "day 2") has been prepared by CNES for use in the EPS Core Ground Segment. This is being

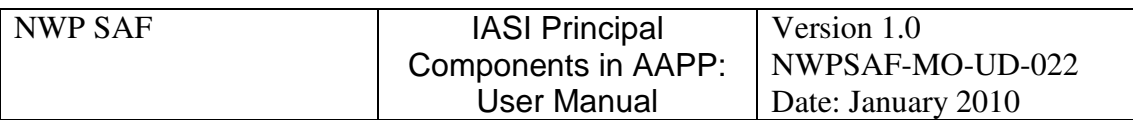

made available to AAPP users as OPS-LRS version 5-0. It is proposed to release OPS-LRS version 5-0 and AAPP update 6.12 to users at the same time.

Note that whilst AAPP 6.12 can be run with the old version of OPS-LRS (version 4-0), the new version of OPS-LRS requires the AAPP library updates that are in v6.12. So it is recommended that users first install v6.12 and then the new OPS-LRS.

The new OPS-LRS uses an updated level 1c PFS format, which contains certain data not previously available:

- Additional quality flags, including a flag that indicates which of the three IASI bands have good data (previously a single flag covered all three bands).
- Information on the mean and variance of the IASI Imager radiance, for each IASI spot.
- Cloud amount, based on AVHRR
- A snow/ice fraction, based on AVHRR
- Land fraction

The cloud fraction, snow fraction and land fraction are not generated by OPS-LRS, the values come from elsewhere in the Core Ground Segment, and whilst the values will be available to users of the EUMETSAT global data they will not initially be available to direct readout users.

The new OPS-LRS also includes a default value for the IASI interferometer axis when used with direct readout data, which should give improved local-global consistency.

To convey this new information to users of the IASI global 1c data (all channels), a revised BUFR sequence will be used by EUMETSAT, 3-40-007 (see Appendix). Also the internal AAPP IASI level 1c format has been modified (see include/iasi.l1c in the AAPP distribution).

AAPP users can, if they wish, create BUFR files using the 3-40-007 sequence, by setting the environment variable ENHANCED IASI=Y. Then use the standard aapp encodebufr 1c tool with the instrument specified as IASI. If ENHANCED IASI is undefined or set to N then the old sequence 3-40-001 will be used.

For transmission of a reduced channel set on the GTS, EUMETSAT will be using the 3-40- 008 sequence. This is the same sequence as will be used for EARS-IASI, but the number of channels and PC scores will be different (at least initially):

- GTS data will have 300 channels and no PC scores
- EARS-IASI data will have 366 channels and 290 PC scores

The BUFR sequences are shown in the Appendix.

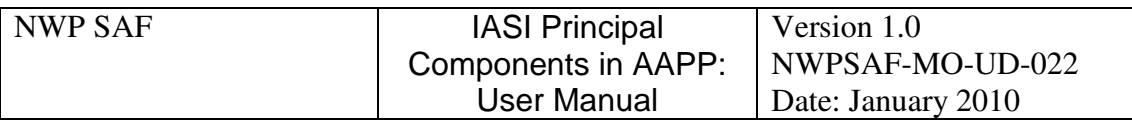

## **APPENDIX: BUFR SEQUENCES FOR EARS-IASI AND "ENHANCED" GLOBAL DATA**

## **Sequence descriptor (3-40-008): IASI Level 1c data (subset of channels and PC scores)**

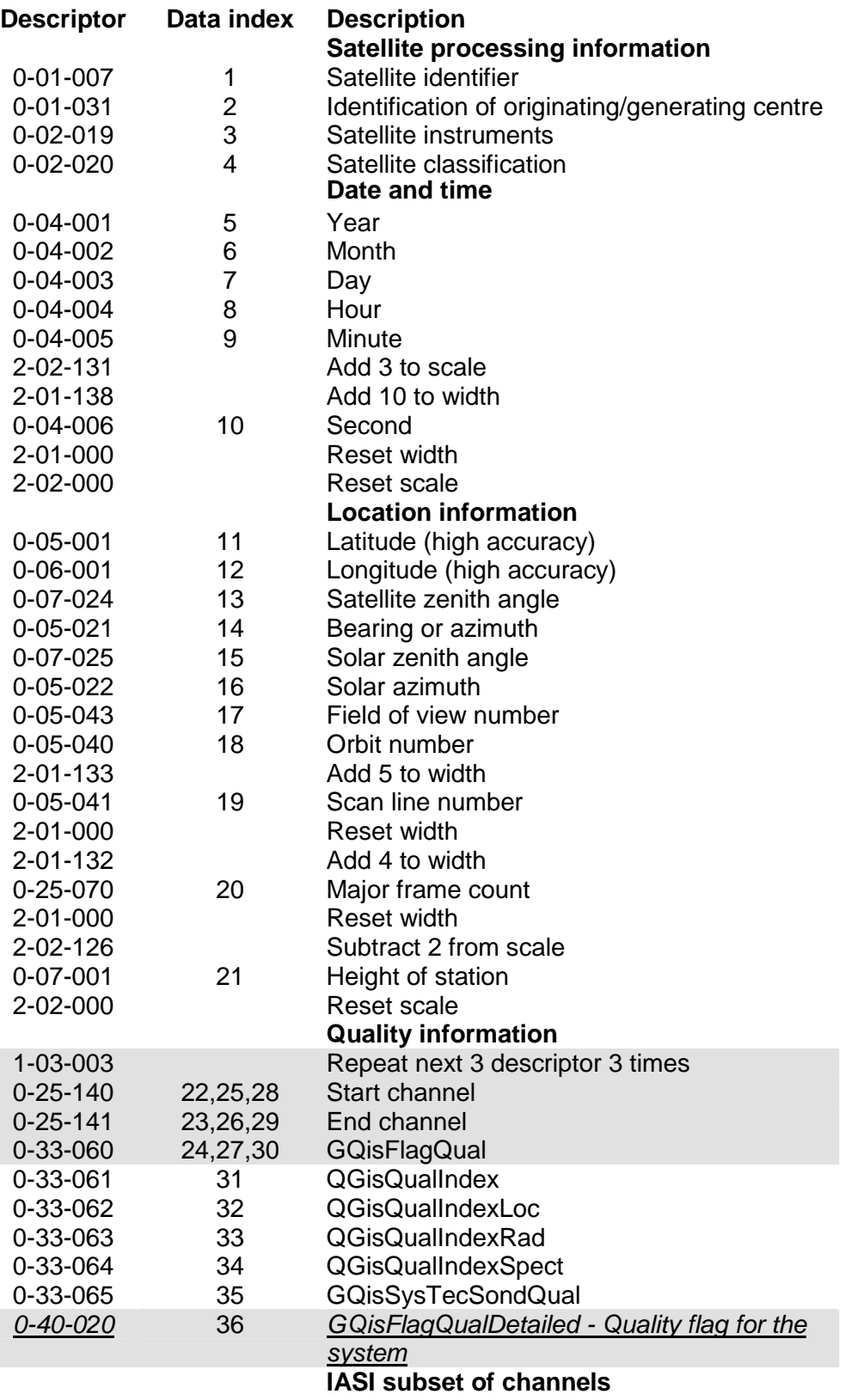

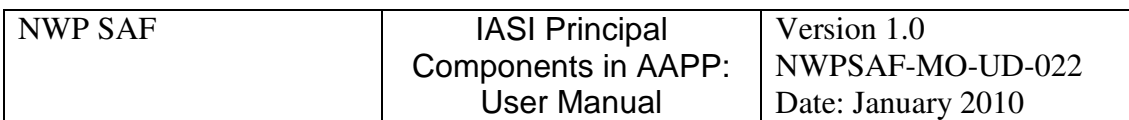

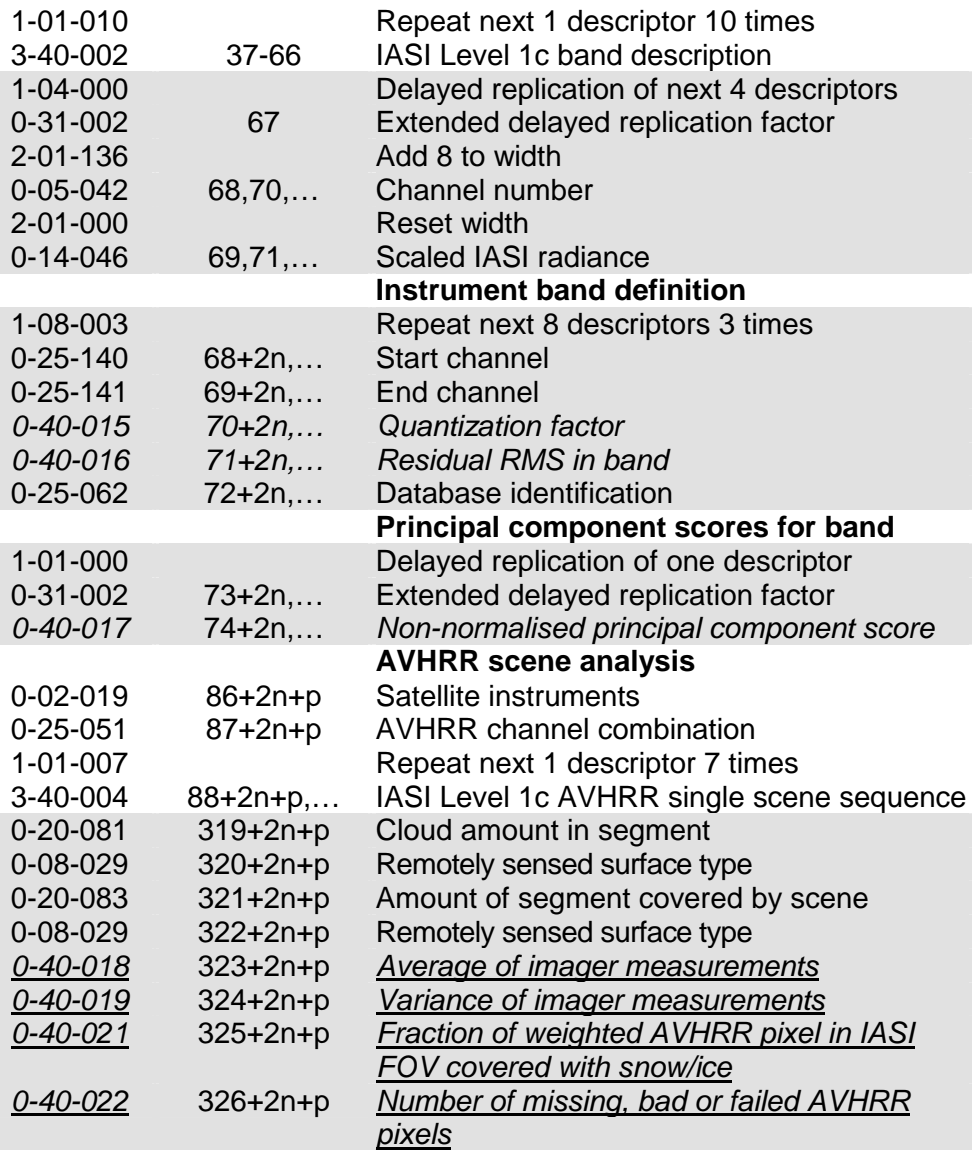

where n is the number of channels and p is the number of PCs.

New descriptors are in italics.

Descriptors related to "enhanced" IASI information are underlined. They will be set to "missing" for OPS-LRS version 4-2 (operational in 2009) and all earlier versions.

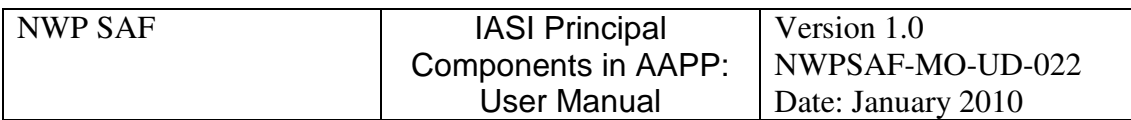

## **Sequence descriptor (3-40-007): IASI Level 1c data (all channels)**

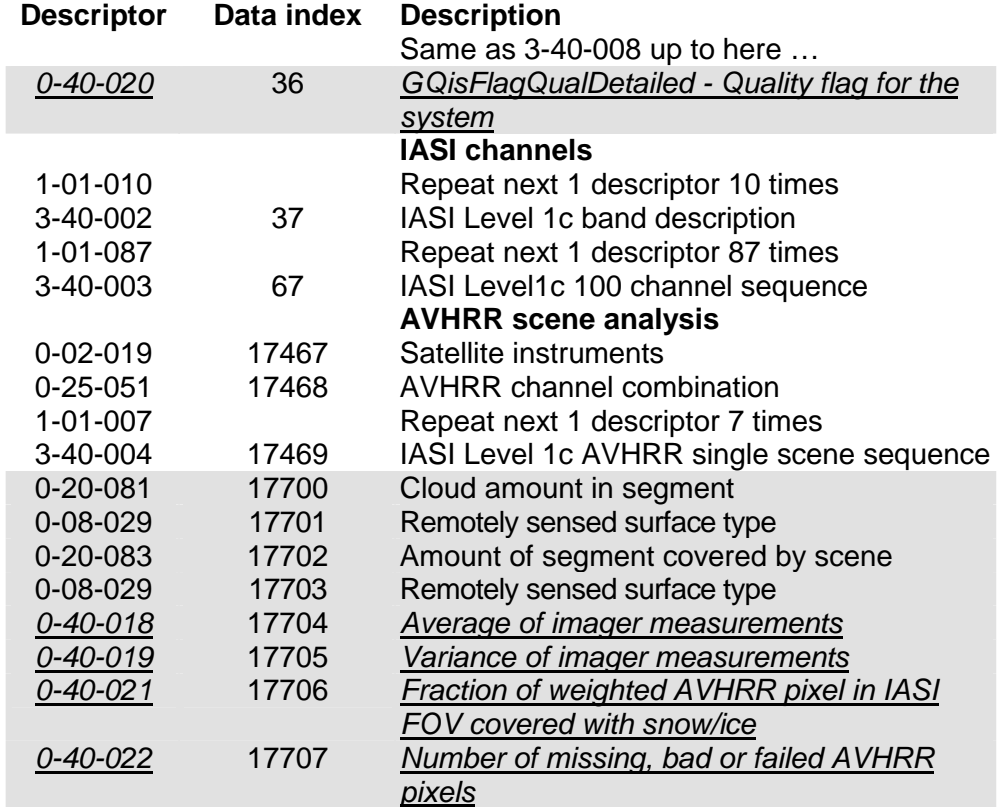

## **New element descriptors:**

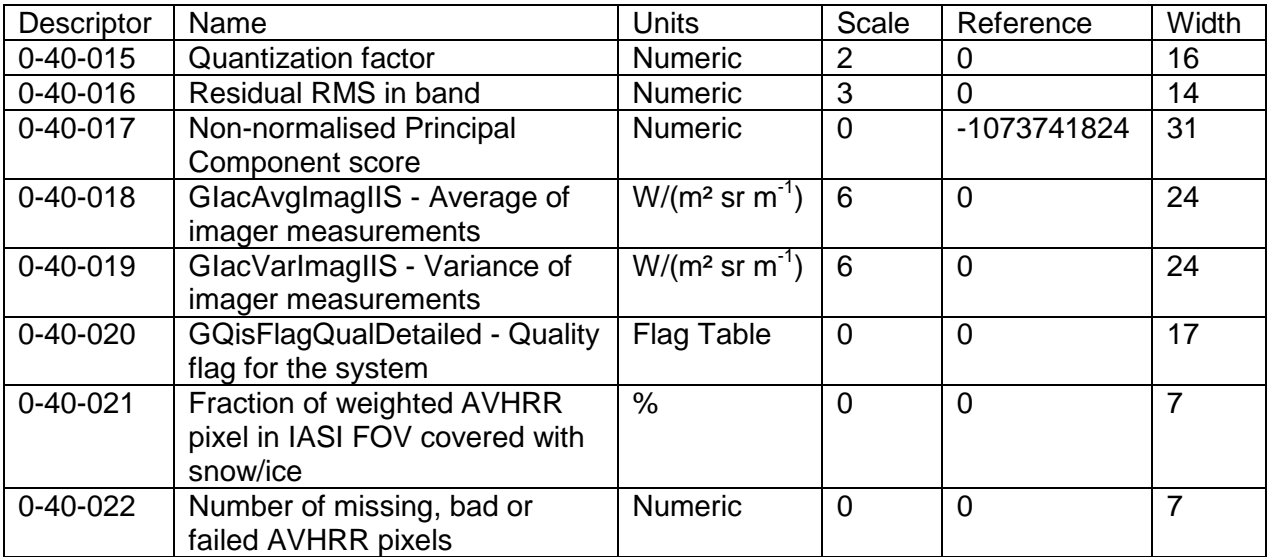

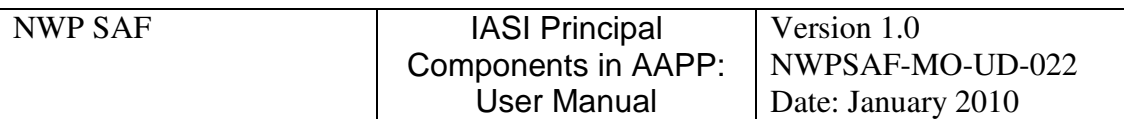

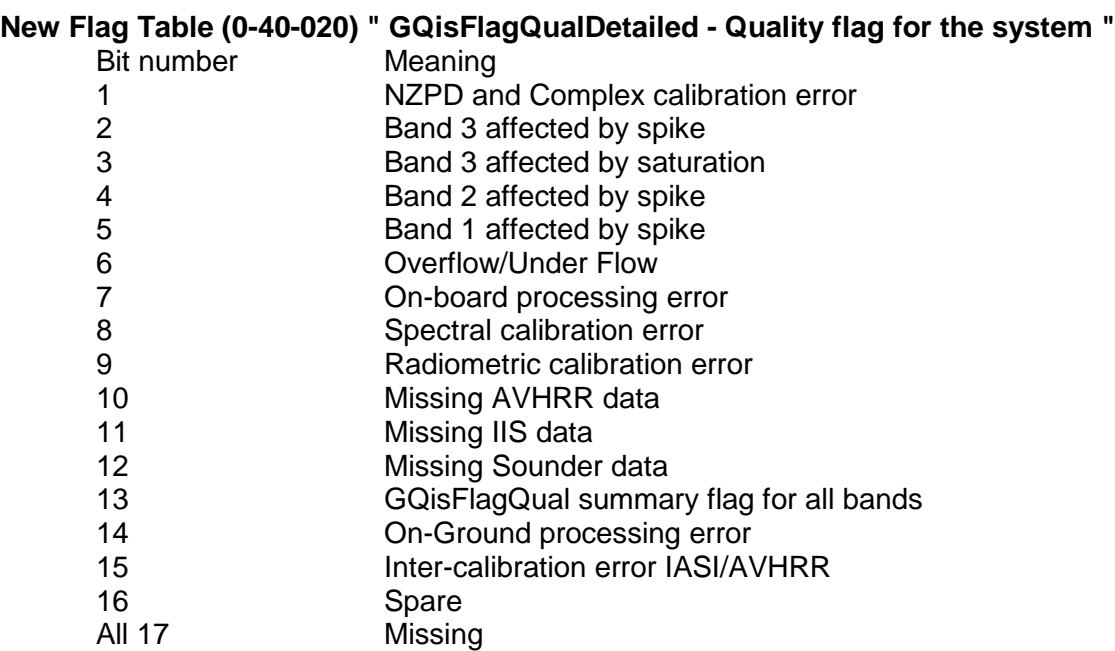